# Professional Tracking Camera

# TR310 Quick Start Guide

## **Package Contents**

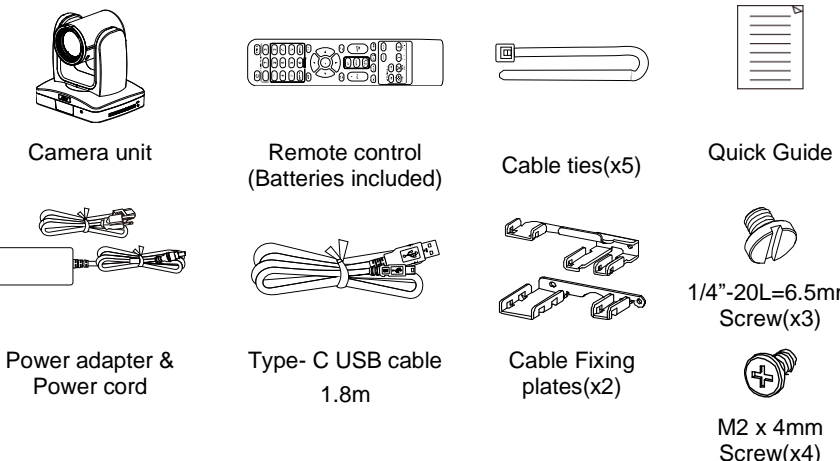

Type- C USB cable

Cable Fixing plates(x2)

Screw(x3)  $\circledast$ 

1/4"-20L=6.5mm

M2 x 4mm Screw(x4)

**Optional accessory** \* For detail on optional accessories, consult your local dealer.

Camera **Controller** 

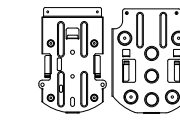

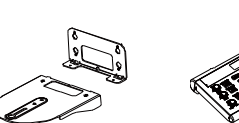

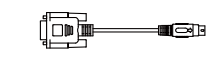

Din8 to D-Sub9 Cable

Ceiling mount bracket(x2)

Wall mount bracket(X2)

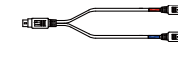

(CL01) RS232 In/Out Y Cable

# **LED Indicator**

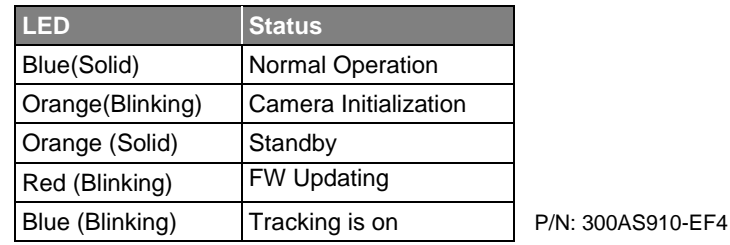

#### **Overview**

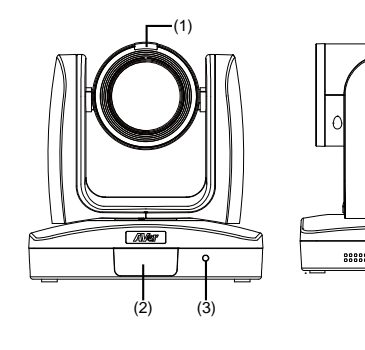

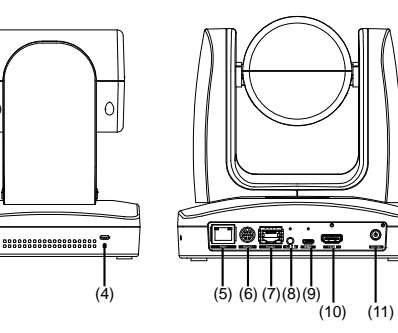

(10) HDMI Port (11) DC Power Jack

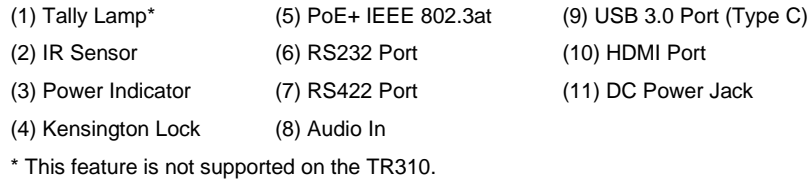

# **Connections**

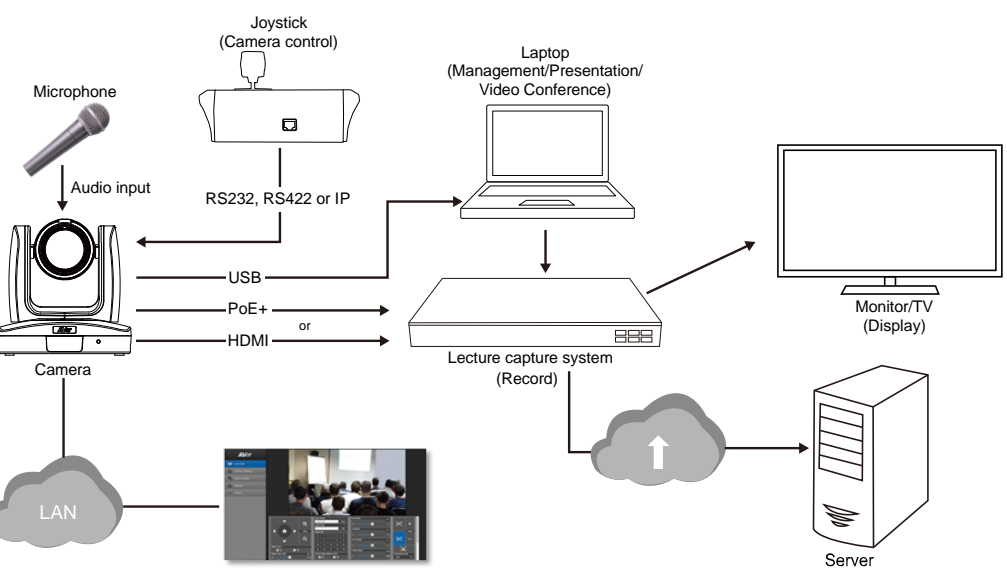

# ©2020 AVer Information Inc. All rights reserved. **©2020 AVer Information Inc. All rights reserved.**

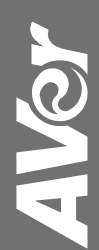

# **Install Cable Fixing Plate Remote Control**

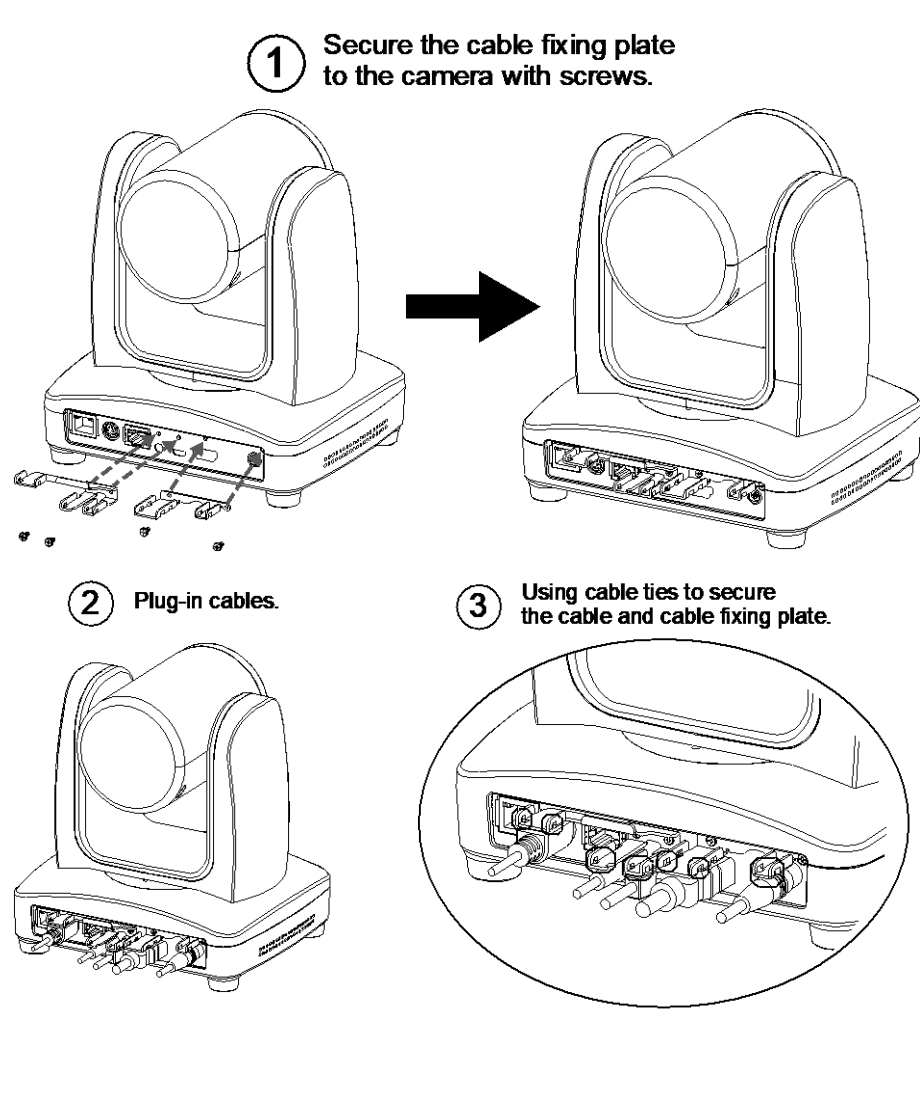

The remote controller requires two (2) "AAA" size batteries, make sure batteries are installed properly before use.

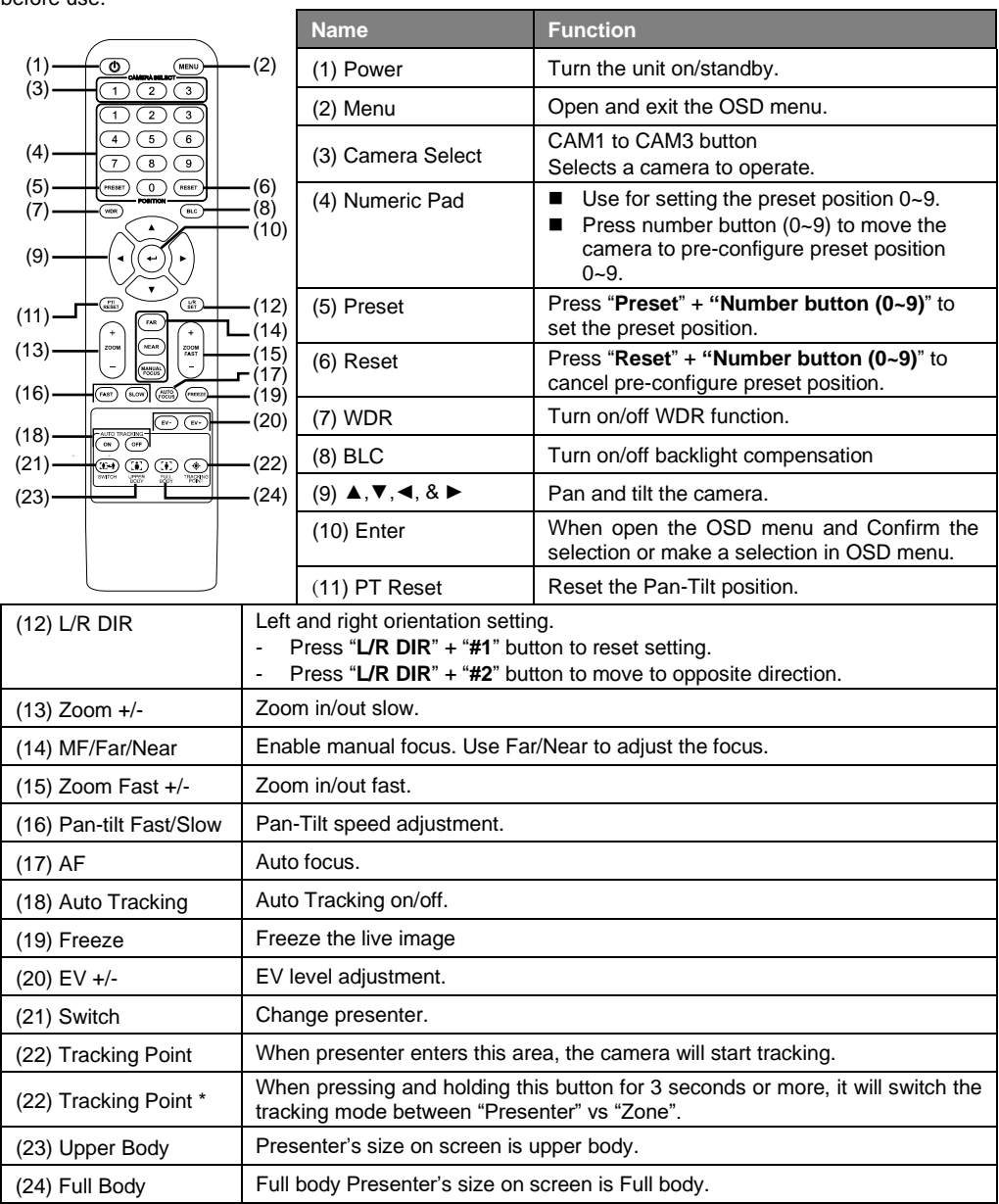

## **Setup Tracking Point**

Setup a tracking point as a start point of auto tracking. In general, the tracking point is set at the position of the speaker. When the camera detects a person at the tracking point it will start to track that person. Also, when tracking is lost, the camera will revert back to the tracking point after a few seconds.

- 1. Press (MENU) button on remote control to call out the OSD menu.
- 2. Go to **Network** > **DHCP** > **On**. Then, go to **System** > **Information** to check IP address of the camera.

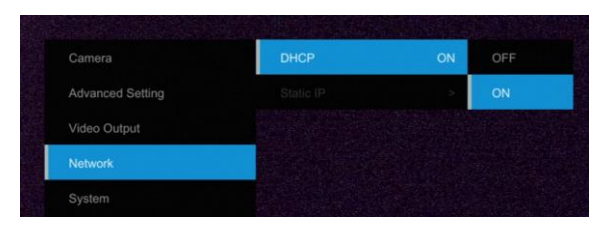

3. Next, open the browser on your PC/laptop, enter the IP address of the camera and connect to camera (Default login account and password are **admin**/**admin)**. User should see the camera Web UI.

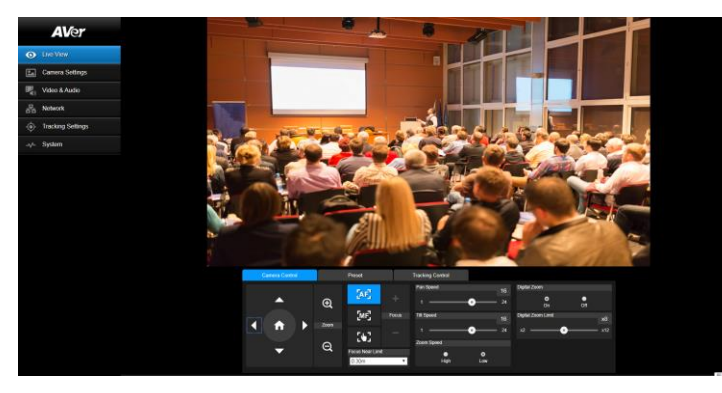

4. Select **Tracking Settings** > Presenter. Use **A**, ▼, ◀, ▶, <mark>←</mark> and ● to set the camera position,

then, select Save to Preset 1 to save the tracking point. For more detail setting of tracking, please refer to user manual.

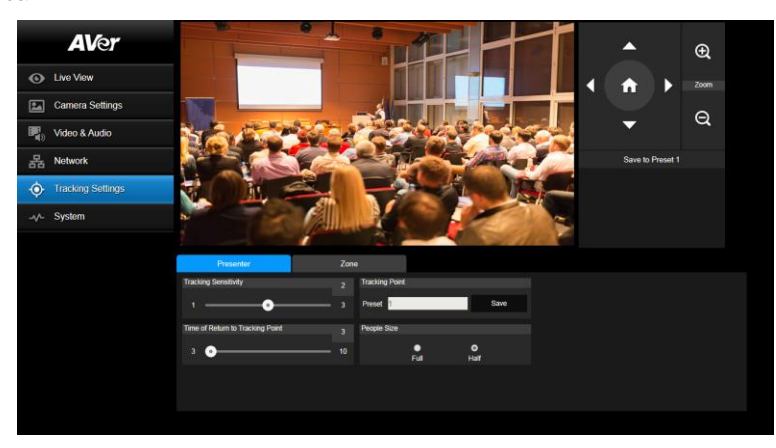

# **Getting Started**

Please visit the following link to learn more about the camera before using it:

<https://averusa.com/education/support/tr310>

#### You can find guided video tours like the ones listed below.

**Guided Tour** 

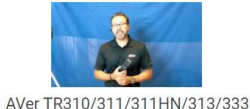

**Advanced Configuration** 

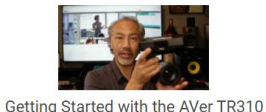

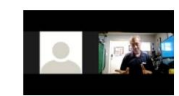

Webinar: Connecting Remote Students to the Classroom with TR310

You can also find new Firmware, Software, Frequently asked questions and the User manual as well as a host of guides in the respective tabs below:

Distance Learning Tracking Camera

 $\overline{D}$ 

Video **Download**  **Knowledge Base** 

To access more help, please submit a trouble shooting tickets here:

**Firmware** 

<https://averusa.force.com/support/s/contactsupport>

#### **Federal Communication Commission Interference Statement**

NOTE: This equipment has been tested and found to comply with the limits for a Class A digital device, pursuant to part 15 of the FCC Rules. These limits are designed to provide reasonable protection against harmful interference when the equipment is operated in a commercial environment. This equipment generates, uses, and can radiate radiofrequency energy and, if not installed and used in accordance with the instruction manual, may cause harmful interference to radio communications. Operation of this equipment in a residential area is likely to cause harmful interference in which case the user will be required to correct the interference at his own expense.

FCC Caution: Any changes or modifications not expressly approved by the party responsible for compliance could void the user's authority to operate this equipment.

This device complies with part 15 of the FCC Rules.

The Operation is subject to the following two conditions:

(1) This device may not cause harmful interference, and

(2) this device must accept any interference received, including interference that may cause undesired operation.

Warning: This is a class A product. In a domestic environment this product may cause radio interference in which case the user may be required to take adequate measures.

#### **Caution**

- Risk of explosion if battery is replaced by an incorrect type.

- Dispose of used batteries in a safe and proper manner.

#### ©2020 AVer Information Inc. All rights reserved.

All rights of this object belong to AVer Information Inc. Reproduced or transmitted in any form or by any means without the prior written permission of AVer Information Inc. is prohibited. All information or specifications are subject to change without prior notice.

#### **Contract Information**

#### **USA**

AVer Information Inc. 668 Mission Ct. Fremont, CA 94539 [www.averusa.com](http://www.averusa.com/) Toll-free: 1(877)528-7824 Local: 1(408)263-3828 Support.usa@aver.com